## **Deinstallation der beA-Software unter MacOS und Entfernen aus dem Autostart**

Bei der Standard-Installation der beA-Software wird die ClientSecurity-Programmdatei in den Ordner *Programme* kopiert. Finden Sie die Datei mit dem Namen *beAClientSecurity* im Ordner *Programme* und wählen Sie mittels Kontextmenu (Rechtsklick) die Option *In den Papierkorb legen* aus. Ggf. müssen Sie nun Ihr Administratorkennwort eingegeben.

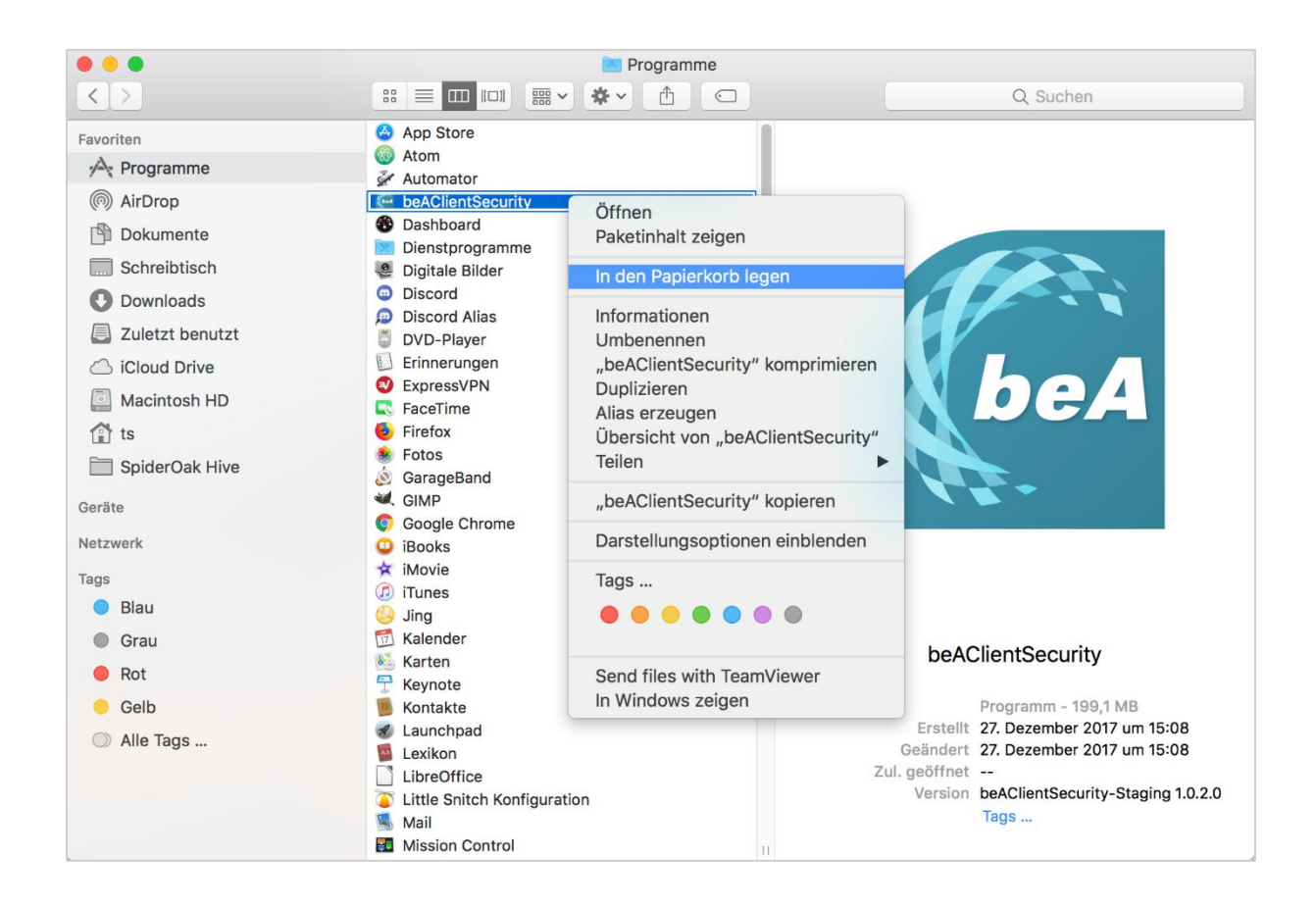

Die ClientSecurity-Komponente ist damit deinstalliert. Um sicherzugehen, dass das Programm nicht im Autostart vorhanden ist (was nicht standardmäßig aktiviert ist), können Sie in den Systemeinstellungen nachschauen:

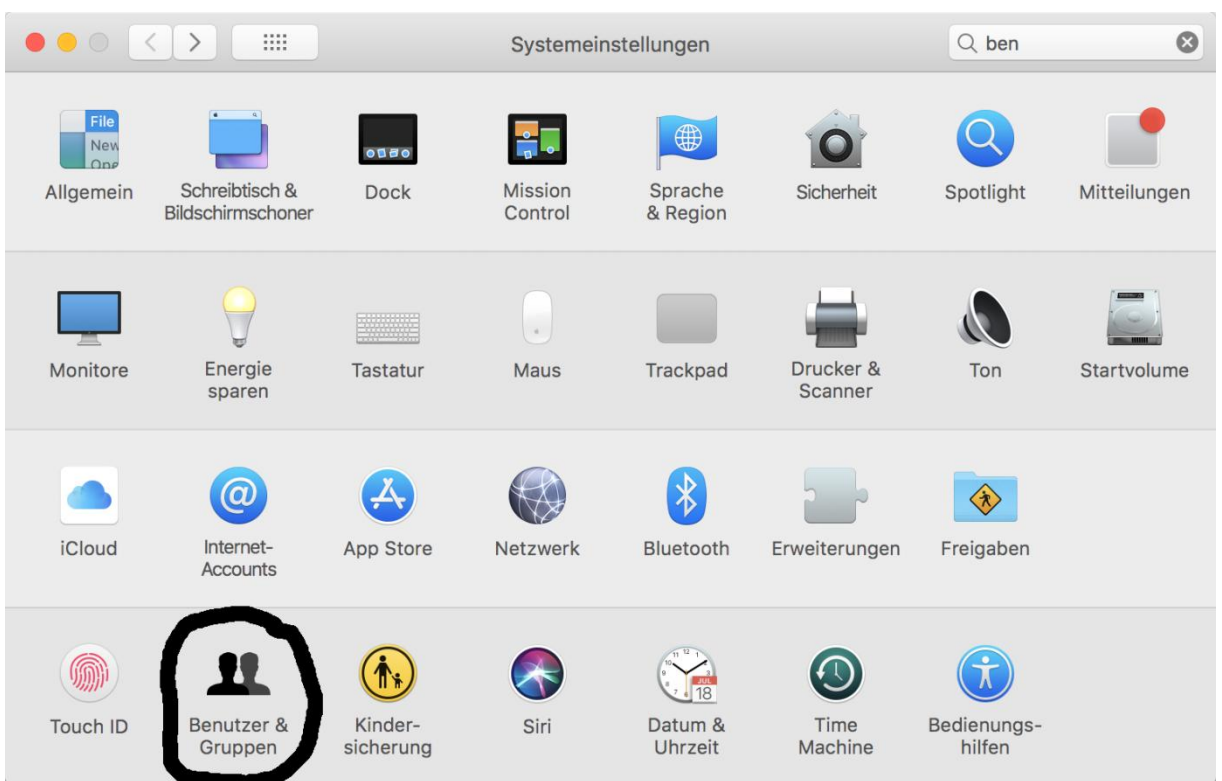

## Rufen Sie dazu unter Systemeinstellungen *Benutzer & Gruppen* auf.

Dort dann für den entsprechenden Benutzer den Reiter *Anmeldeobjekte* öffnen und sicherstellen, dass die *beAClientSecurity* dort nicht auftaucht. Falls beAClientSecurity doch auftaucht, diese auswählen und durch einen Klick auf das "-"Zeichen aus der Liste entfernen.

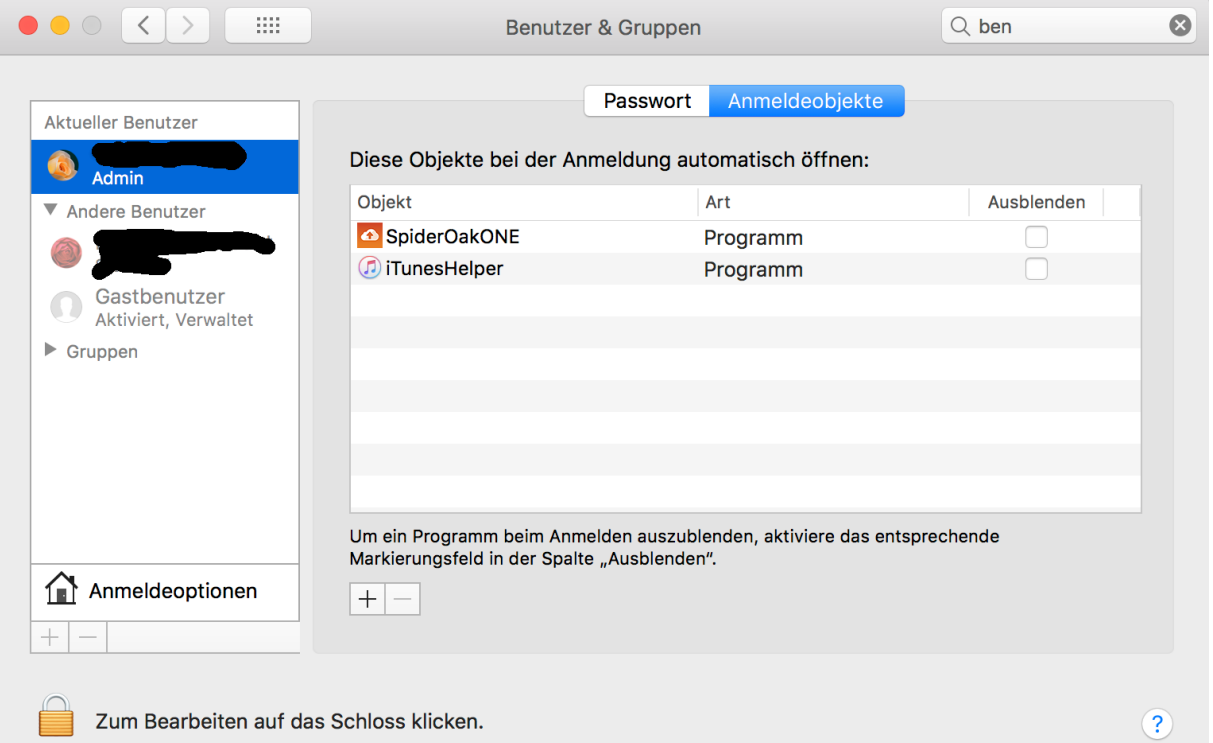